# **Shipping Price Per Product Magento 2 Extension – User Guideline**

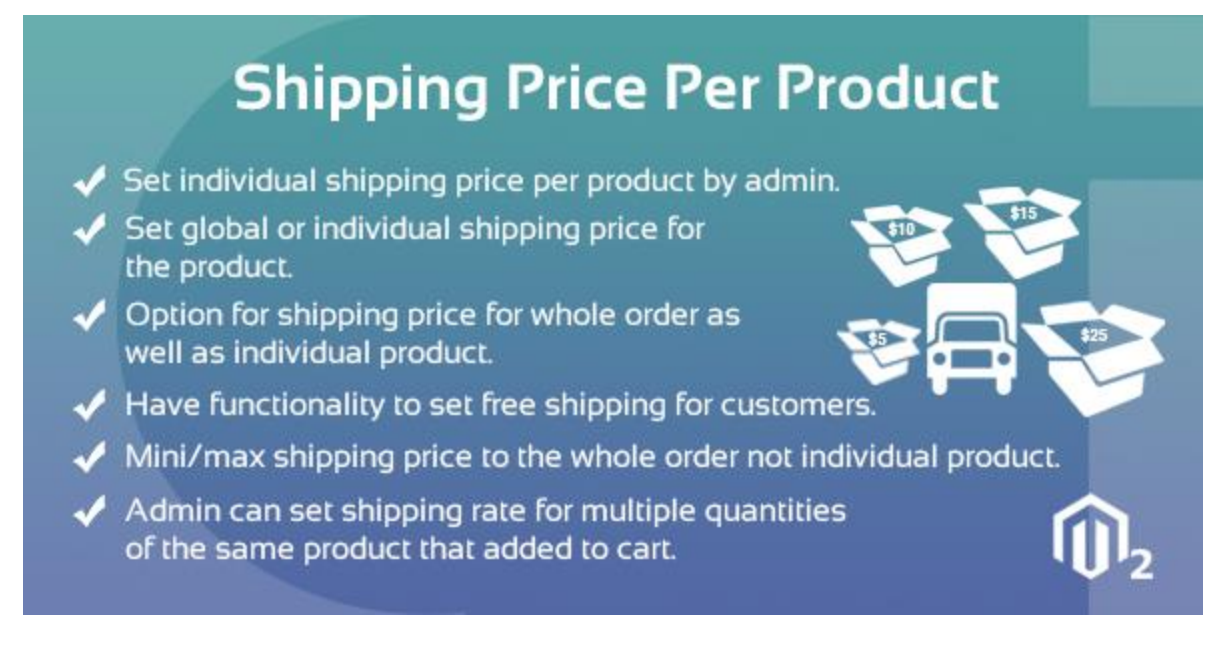

- ❖ By: CynoInfotech Team
- ❖ Platform: Magento 2 Community Edition
- ❖ Email[: cynoinfotech@gmail.com](mailto:cynoinfotech@gmail.com)

### **Introduction**

Shipping is most important part in Ecommerce business. Our Shipping Price Per Product Magento 2 extension helps to create a new shipping method for your store that allows adding individual shipping price per product based on your requirements and set default shipping rates for the remaining other products.

Magento 2 Shipping price per product extension provides the ability to set global or individual shipping price for the product. It has also provided the ability to set shipping price for whole order as well as individual product. Also this extension has functionality to restrict shipping for any particular country.

When products are added in multiple quantities, default functionality of magento add shipping charge of every quantity of the cart. But using this shipping price extension admin can set shipping price of only one product neither quantity. So the admin can set shipping rate for multiple quantities of the same product that added to cart. This extension has functionality to set mini/max shipping price of the whole order not individual product.

Shipping price per products also has functionality to set free shipping for customer. When customers cart value reach at a specific amount that set by admin, customer gets free shipping. This extension is compatible with all kinds of products like configurable, bundle, simple products etc...

# **Features**

- ❖ Set individual shipping price per product by admin.
- ❖ Set global or individual shipping price for the product.
- ❖ Option for shipping price for whole order as well as individual product.
- ❖ Restrict shipping charge for any particular country.
- ❖ Admin can set shipping rate for multiple quantities of the same product that added to cart.
- ❖ Set mini/max shipping price to the whole order not individual product.
- ❖ Have functionality to set free shipping for whole customers.
- ❖ Compatible with all kind of products.

# **Configuration**

Here is easy way we teach you How to set shipping price per Magento 2 Extension in website.

❖ First of all login in admin panel of Magento 2 website. Than go to stores of admin panel and select configuration.

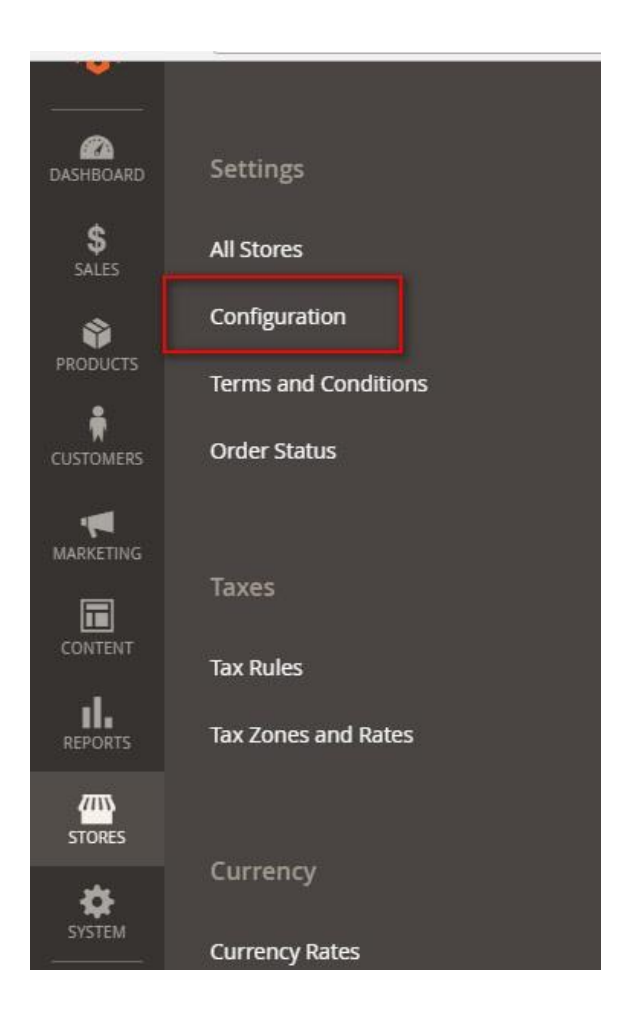

## ❖ Click on Sales and go to shipping method

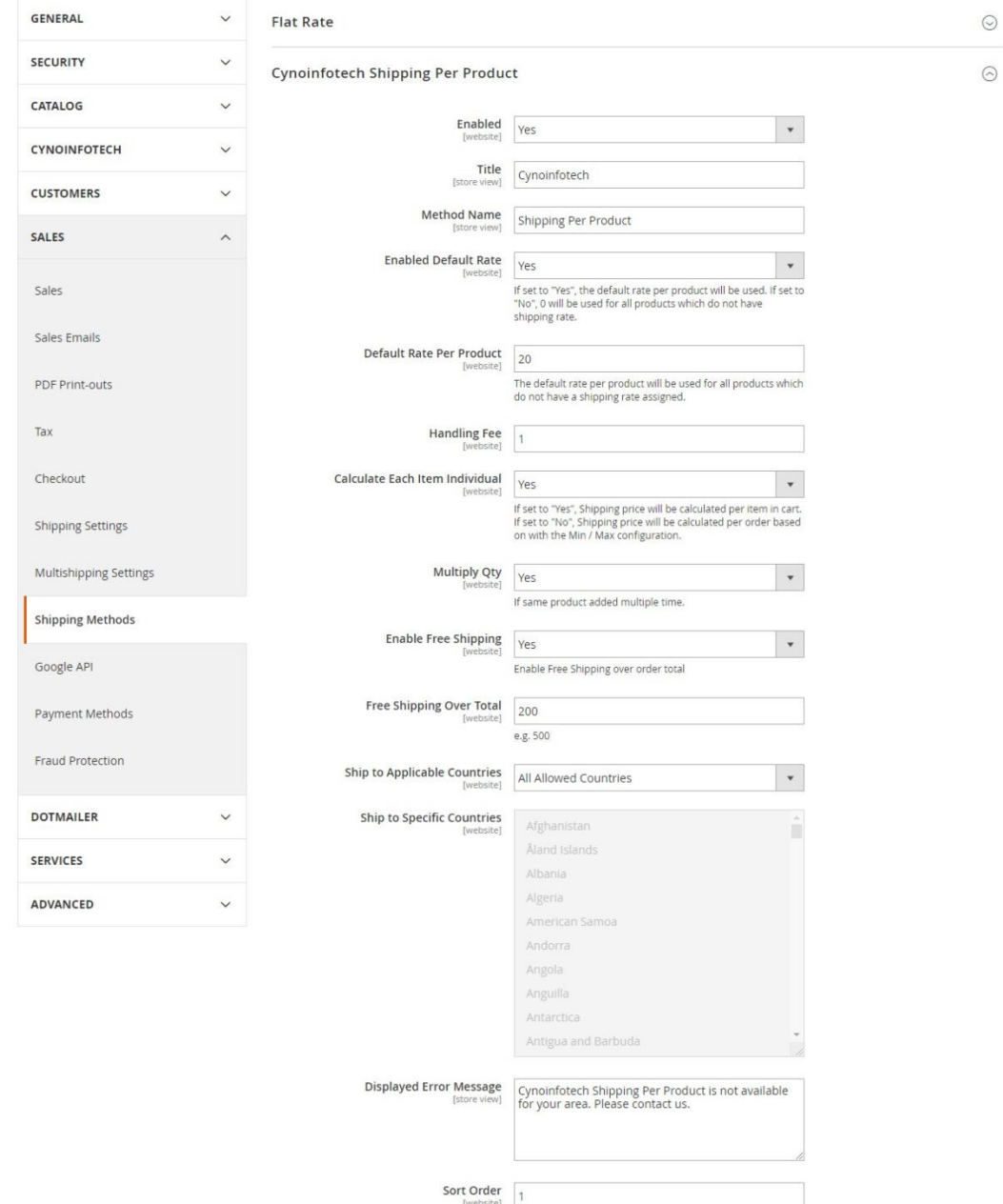

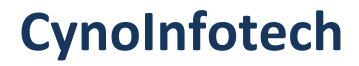

### ❖ Admin Order detail page

#### **Address Information**

#### **Billing Address Edit**

Veronica Costello 6146 Honey Bluff Parkway Calder, Michigan, 49628-7978 United States T: (555) 229-3326

#### **Shipping Address Edit**

Veronica Costello 6146 Honey Bluff Parkway Calder, Michigan, 49628-7978 **United States** T: (555) 229-3326

#### Payment & Shipping Method

#### **Payment Information**

Check / Money order

The order was placed using USD.

**Shipping & Handling Information** 

Cynoinfotech - Shipping Per Product \$51,00

#### **Items Ordered**

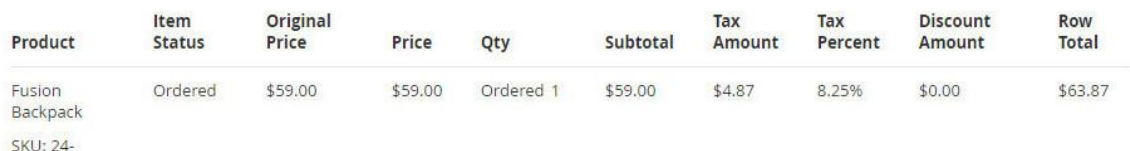

**Order Totals** 

**Total Due** 

**MB02** 

#### **Order Total**

#### Notes for this Order

Status

Pending  $\mathbf{v}$ 

#### Comment

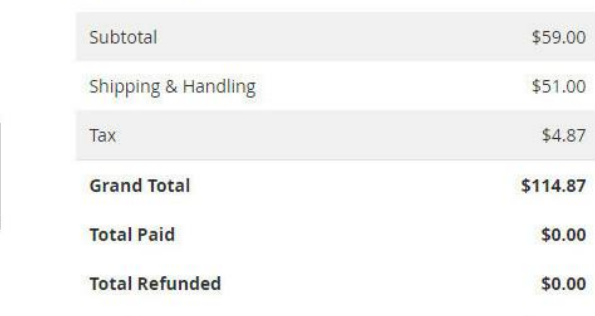

\$114.87

Notify Customer by Email

Visible on Storefront

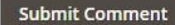

❖ Product edit in admin area for set individual product shipping price.

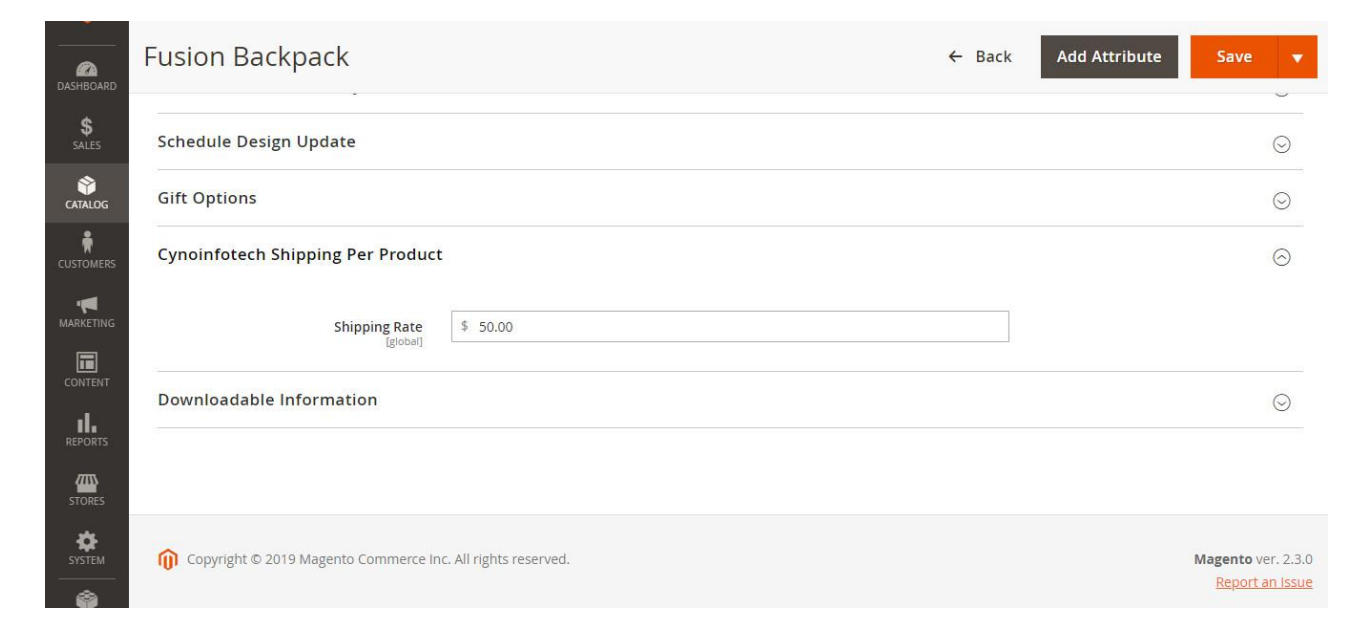

### Frontend view:

❖ Cart page

### **Shopping Cart**

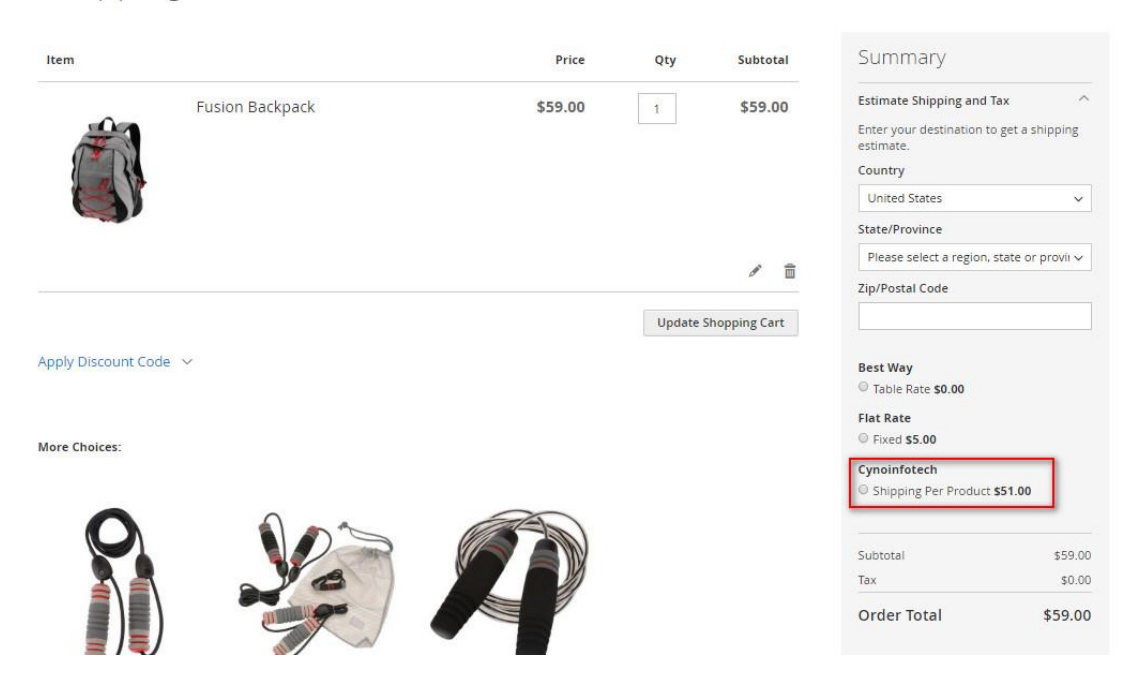

# **Shipping Price Per Product Magento 2 Extension – User Guideline**

### ❖ Checkout Page

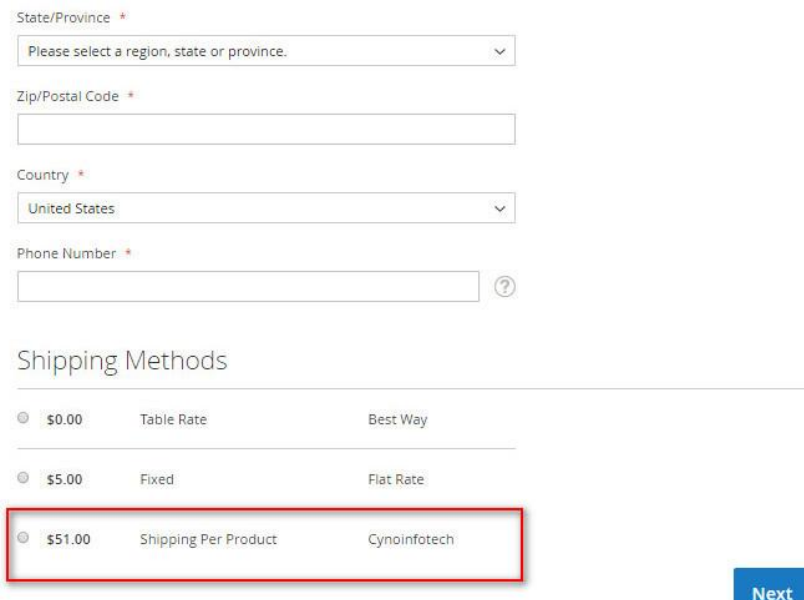

### ❖ Customer Order

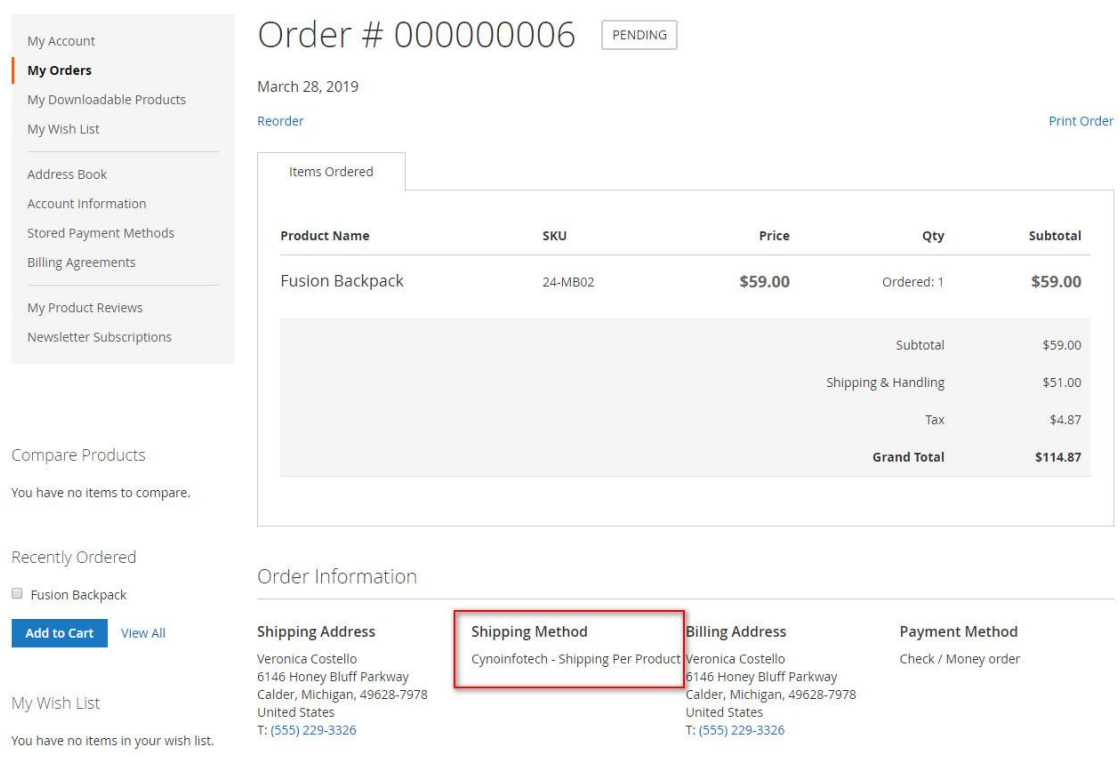

### **Installation Guide**

- ❖ Download extension zip file from the account and extract it
- ❖ root of your Magento 2 installation and merge app folder
- ❖ folder structure --> app/code/Cynoinfotech/ShipPerProduct

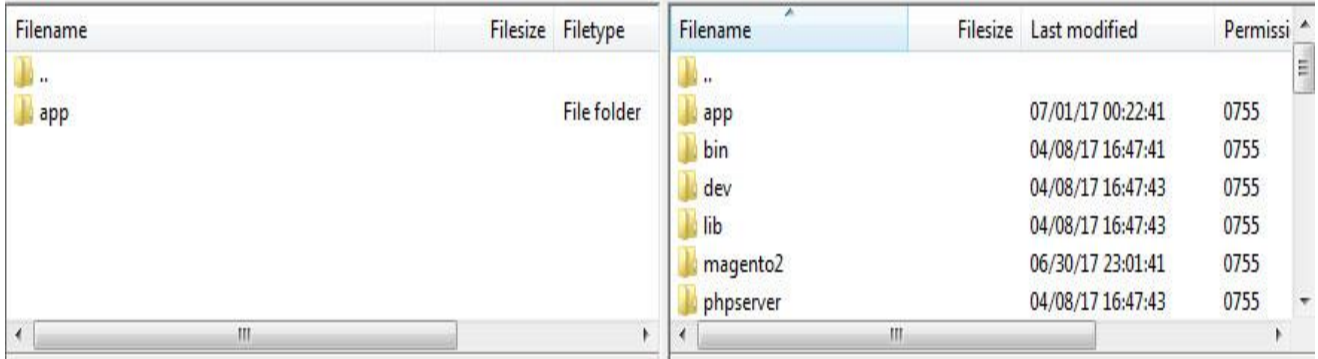

After this run below commands from Magento 2 root directory to install module.

- Run :**cd < your Magento install dir >**
- **php bin/magento cache:disable**
- **php bin/magento module:enable Cynoinfotech\_ShipPerProduct**
- **php bin/magento setup:static-content:deploy**
- **php bin/magento setup:upgrade**
- **rm -rf var/cache var/generation var/di var/cache**